# **Programming Basis**

A program in the HP-11C calculator is simply a sequence of keystrokes that is stored in the calculator. Whenever you have to calculate with the same sequence of keystrokes several times, you can save a great deal of time by incorporating these keystrokes into a program. Then pressing only one or two key starts the keystroke sequence and the calculator does the rest automatically.

Usually a program starts with a "Label" marked and ends with the RTN key. In this way you can easily address and begin a program execution indicating the "Label" where it starts and the "RLN" where it ends.

## **Labels:**

The "Labels " are addresses for programs, programs branches and program subroutines. The alpha labels (**[A]** through **[E]**) and the numeric labels ("**0**" through "**9**") are keying into the program memory using **[f] [LBL]** and the desire alpha or numeric key. With the calculator in "Run" mode (normal mode) any key sequence program addressed by and alpha label is executed pressing **[f]** and the alpha label key. Labels "**0**" through "**9**" can also be used to address programs by the GSB key;, but are usually reserved for program subdivisions (branches and subroutines).

#### **User Mode:**

User mode is a convenience feature. In USER mode, the normal key functions **[√x]**, **[ex]**, **[10x]**, **[yx]** and **[1/x]** are swapped by the **[A]**, **[B]**, **[C]**, **[D]** and **[E]** labels. So, in USER mode, to execute the program addresses by label **[A]** simply press the **[√x]** key and to perform the "√x" function press **[f] [√x]**.

Pressing **[f] [USER]** toggles between the User mode and the normal mode. While USER mode is set, the "**USER**" annunciator appears in the display.

## **Beginning and Ending a Program:**

To define the beginning of a program use **[f] [LBL]** instruction followed by one of the alpha or numeric keys to specify which label. The use of labels permits you to have several different programs or parts of programs loaded in the calculator at any time, and run them in any desired order.

To define the end of a program, use the **[g] [RTN]** (return) instruction. In a running program, using the return instruction in this way causes the calculator to immediately transfer the exception to line 000 and halt.

## **Programming Special Keys:**

The calculator has several special keys that only have meaning when you are dealing with programs. Some of them are programmable and others are not. The non-programmable keys are for reviewing or debugging the program. The programmable Special keys are for controlling the program execution, such as displaying intermediate results, performing a conditional jump or continuing the execution at a specific program label.

The following listing describes the actions of the Non-programmable keys in the Program entry mode (PRGM annunciator in the display)

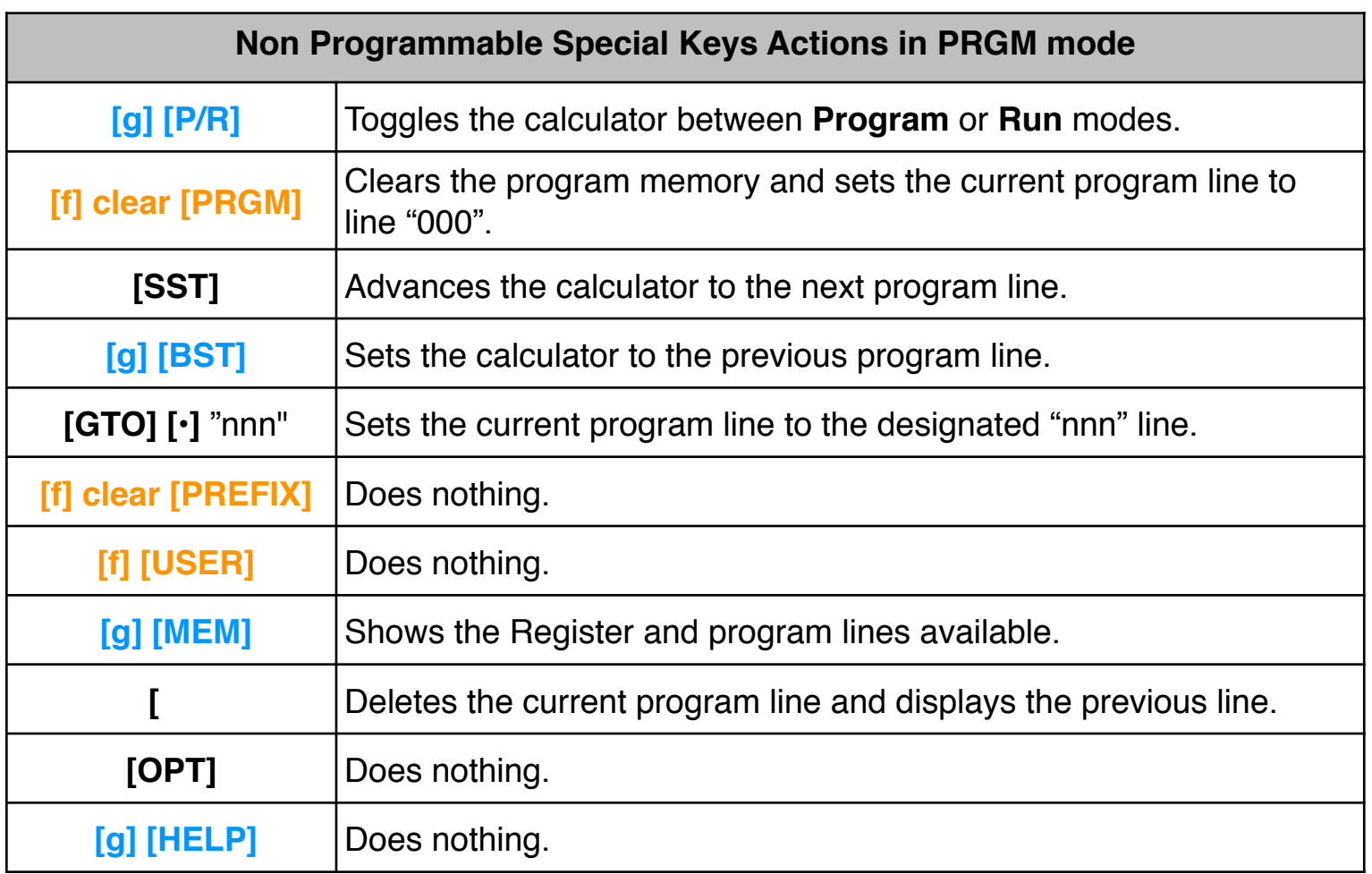

The following listing describes the actions of the Programmable keys when a program is running and executes the instruction.

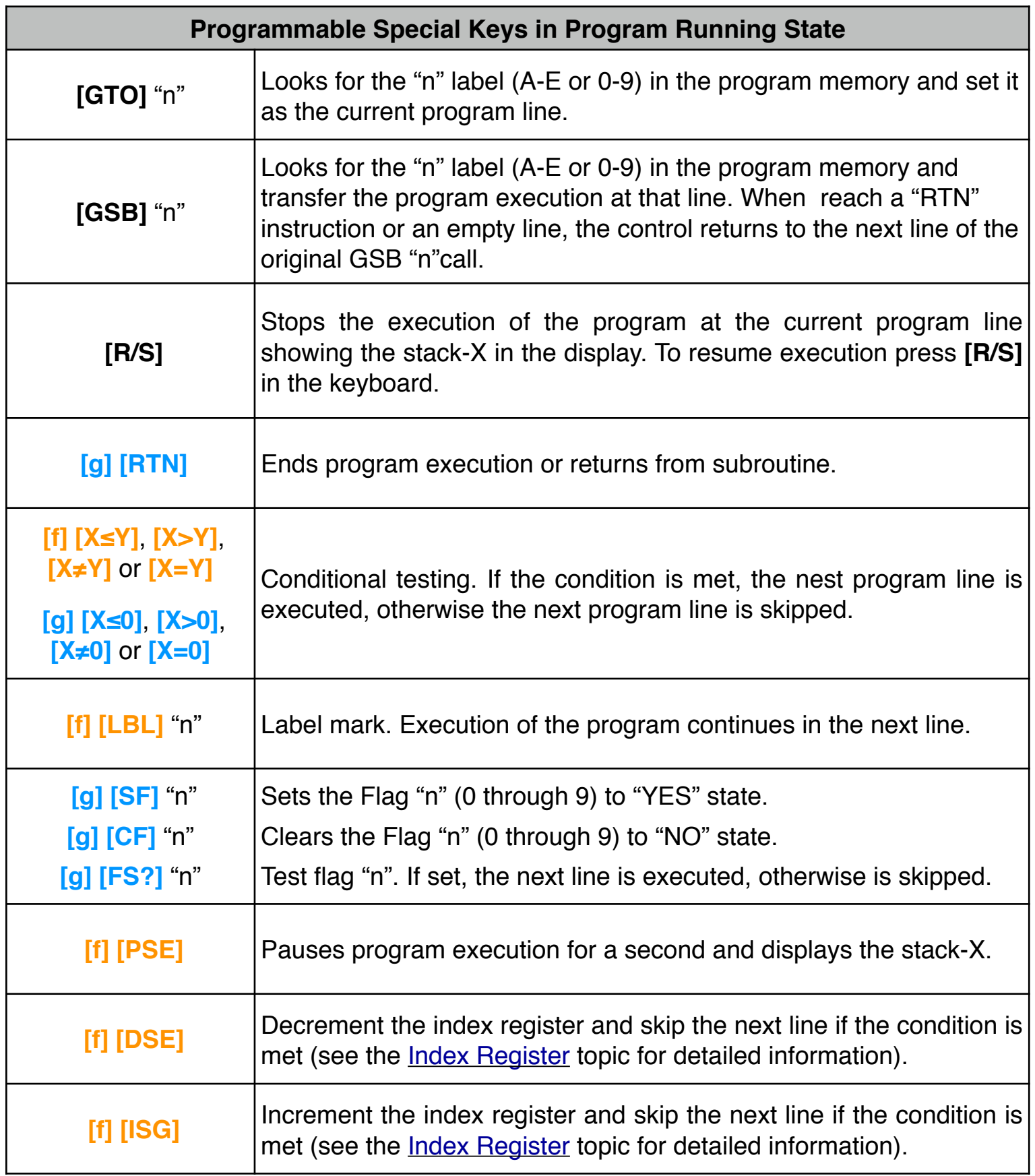

# **Creating a Program:**

Two create a program, is useful to follow the next general pattern:

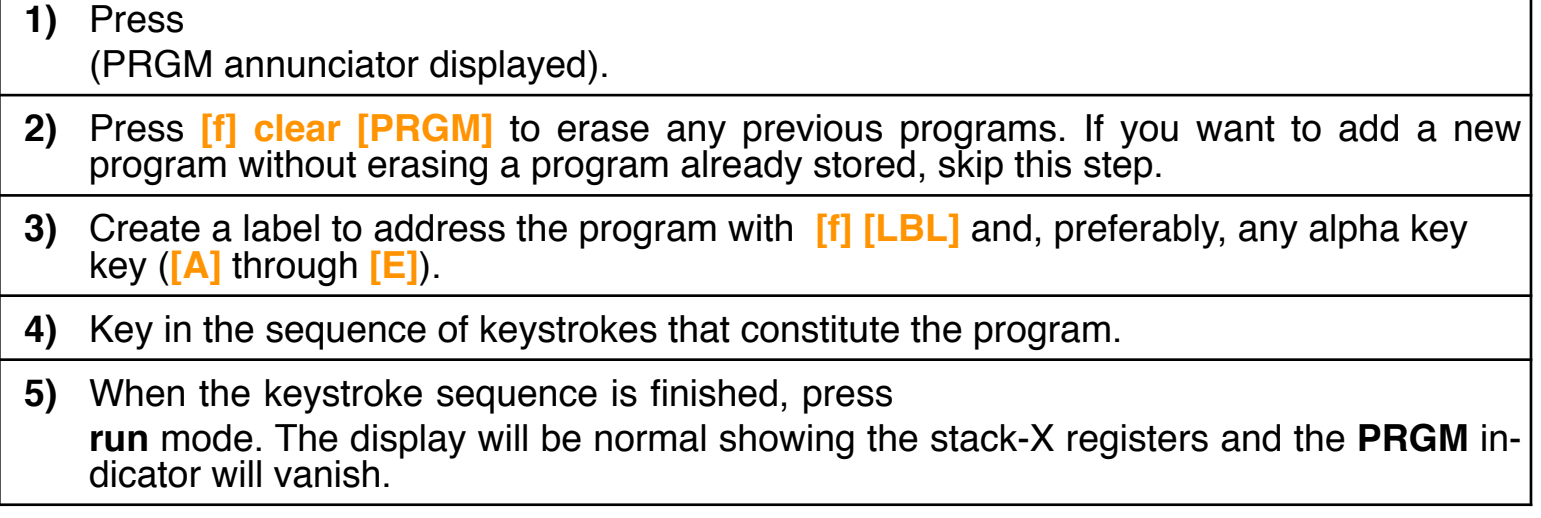

#### **Example:**

Build a program to calculate the area of the base and the volume of cylindrical shape can. The input data is the radius of the base and the height of the can. Calculate the area and volume for for two cans. One of height 25 and radius 10. the other of height 8 and radius 4.5.

**Solution:** First enter the program for calculating the volume  $(\pi \cdot \text{radius}^2 \cdot \text{height})$ following the next sequence:

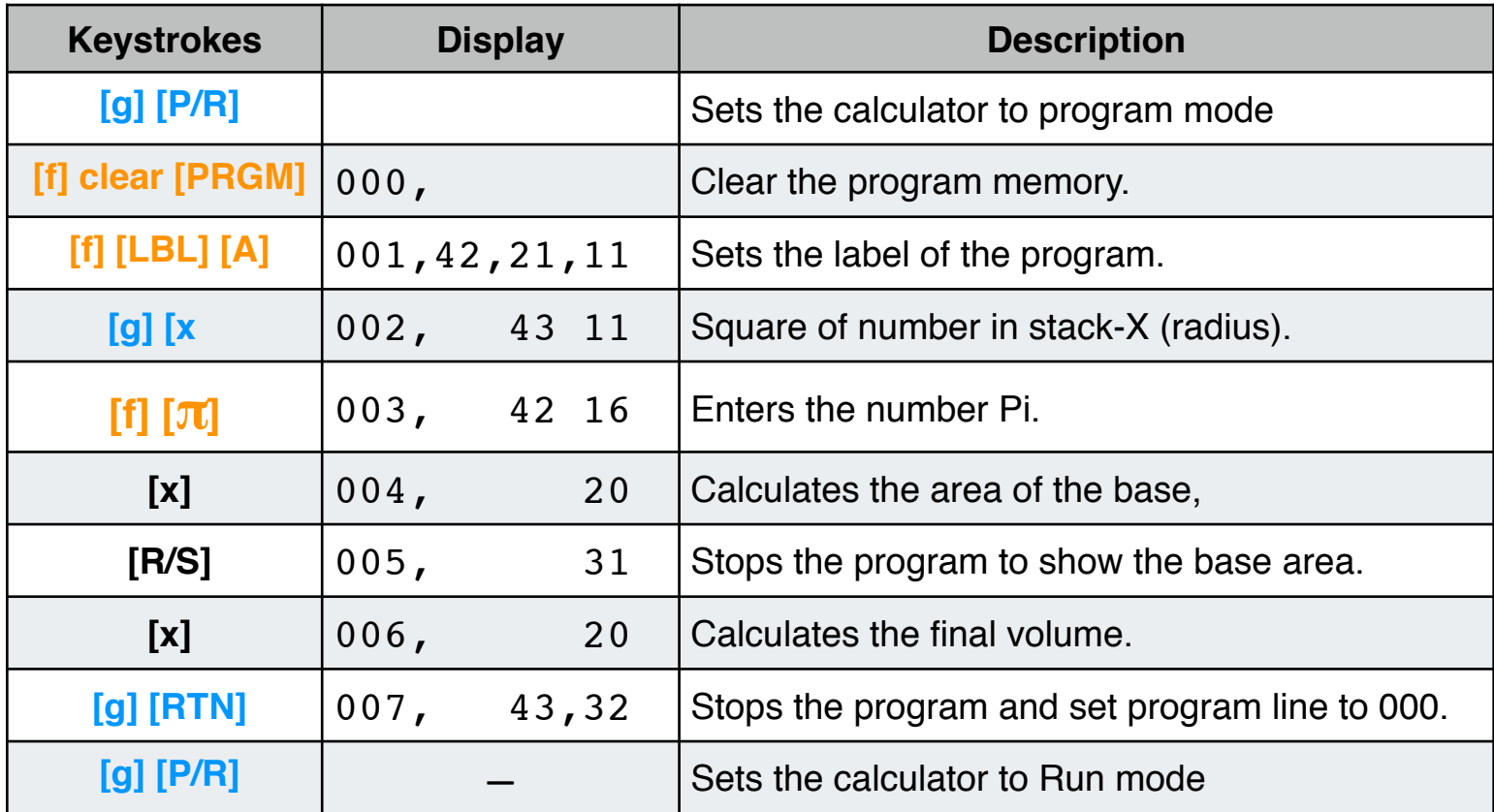

Second, calculate the area and the volume of the given cans :

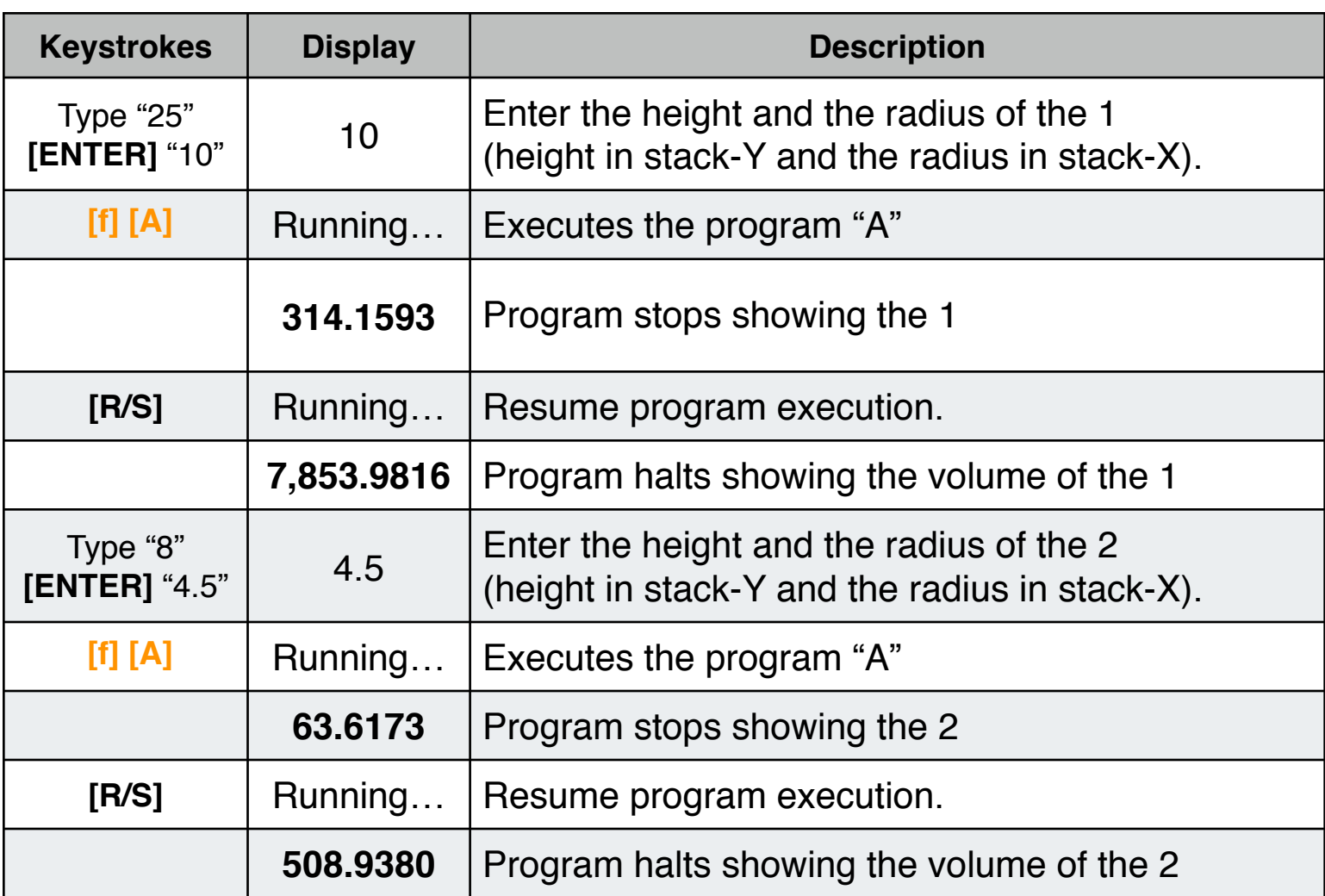

**NOTE: For a complete explanation and program examples, please download the HP-11C Owner's Manual from the Hewlett-Packard website at "www.hp.com"**

**As a special feature, the calculator has a very convenient Program Execution and Program Editor tool. To show any of them press the [OPT] key and in the select the "Program Tracking" or "Program Editor" options.**